# **Cutwise iOS Agent App - About**

Application requires: Device iPhone 4s and higher, iOS version 8.1 and higher.

Application works with [cutwise.com](http://staging.cutwise.com)

**Installation:** Install official [TestFlight](https://appsto.re/ru/W4wM1.i) application from AppStore. Activate it with your Apple ID email. Send your Apple ID (email) to ilyin@octonus. com then you will receive invitation to install application. After You receive notification about new Cutwise Agent App install it from TestFlight application. Launch AgentApp.

**Important**: Always **delete previous version** of application **before** installing new one.

#### Sign in & Sign out

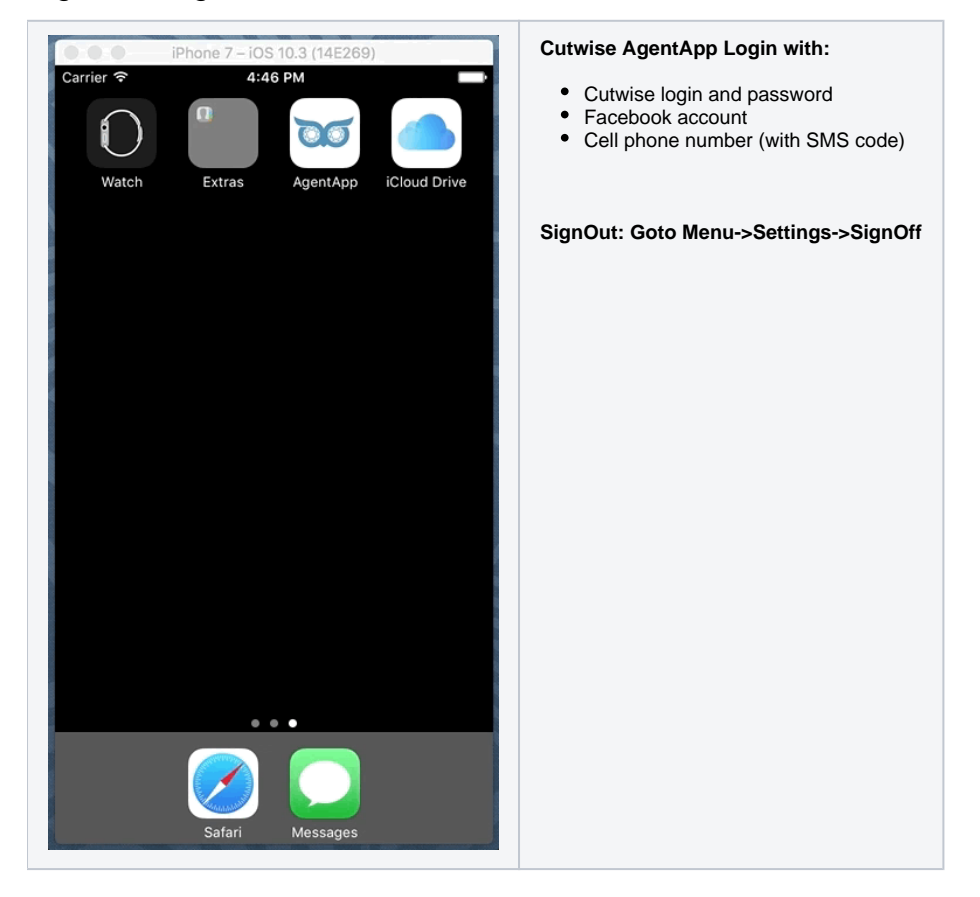

Create and delete Saved search

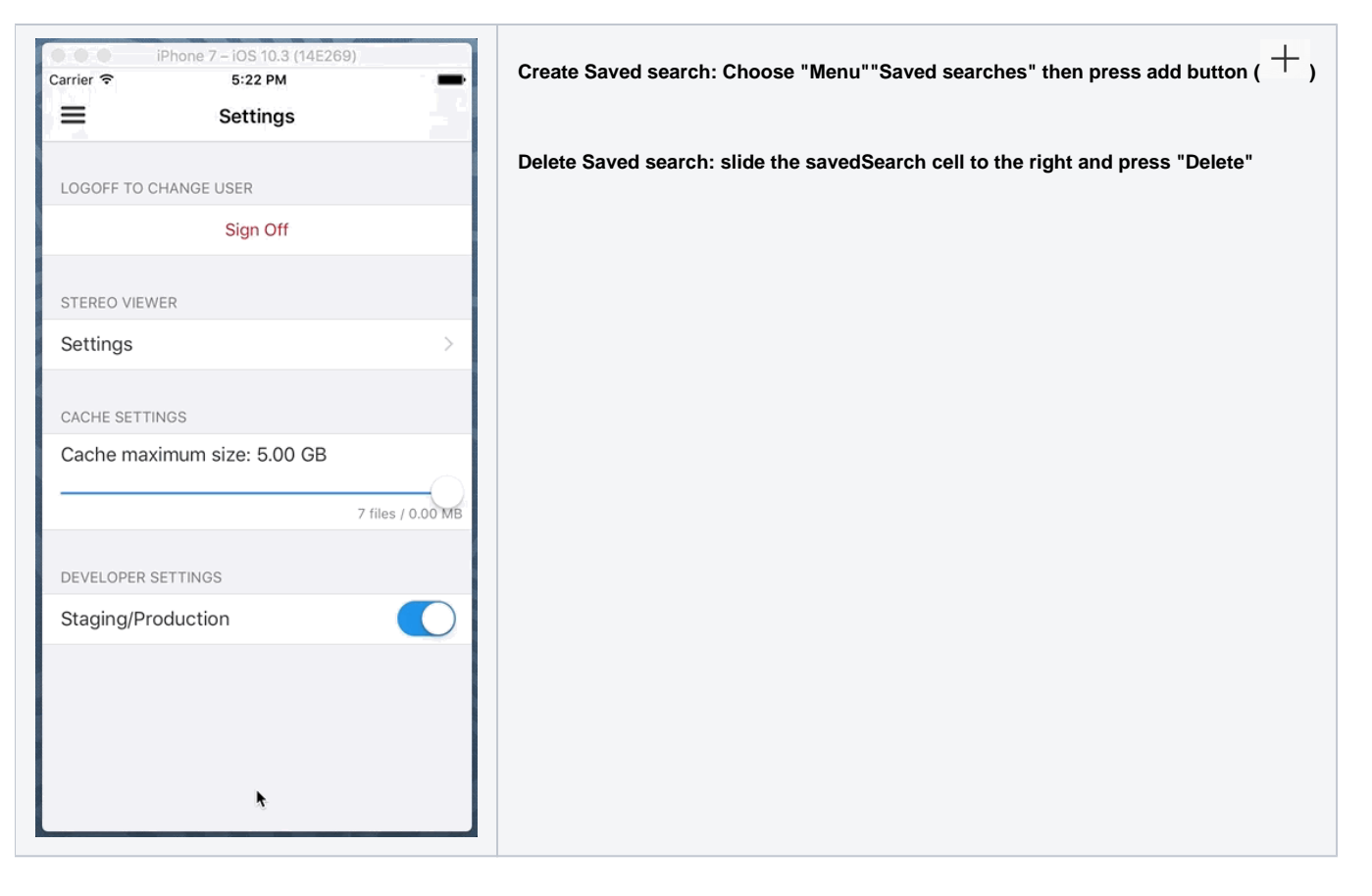

## Setup product Filter by Your needs

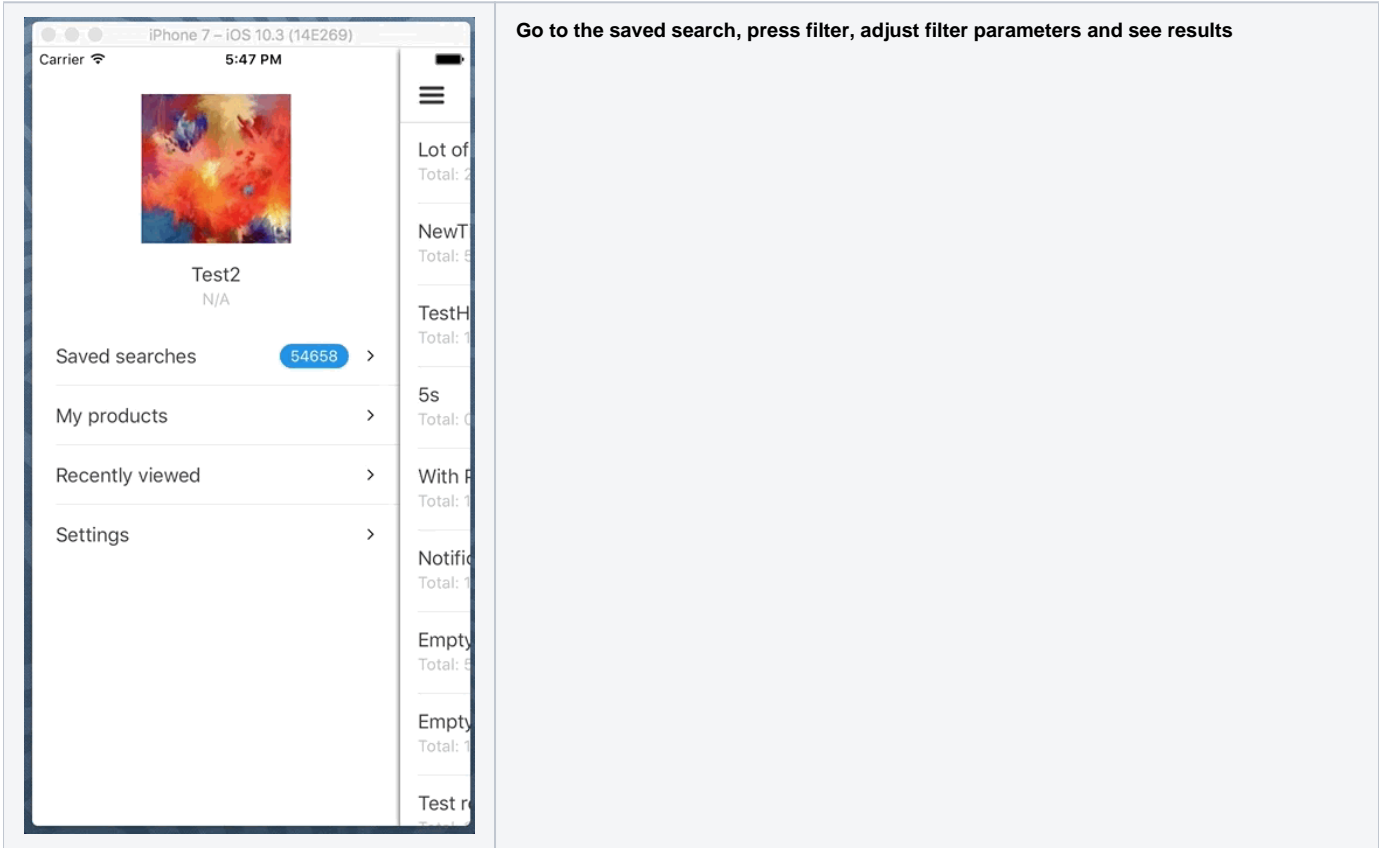

## Work with product states (New, Seen, Rejected and Wished)

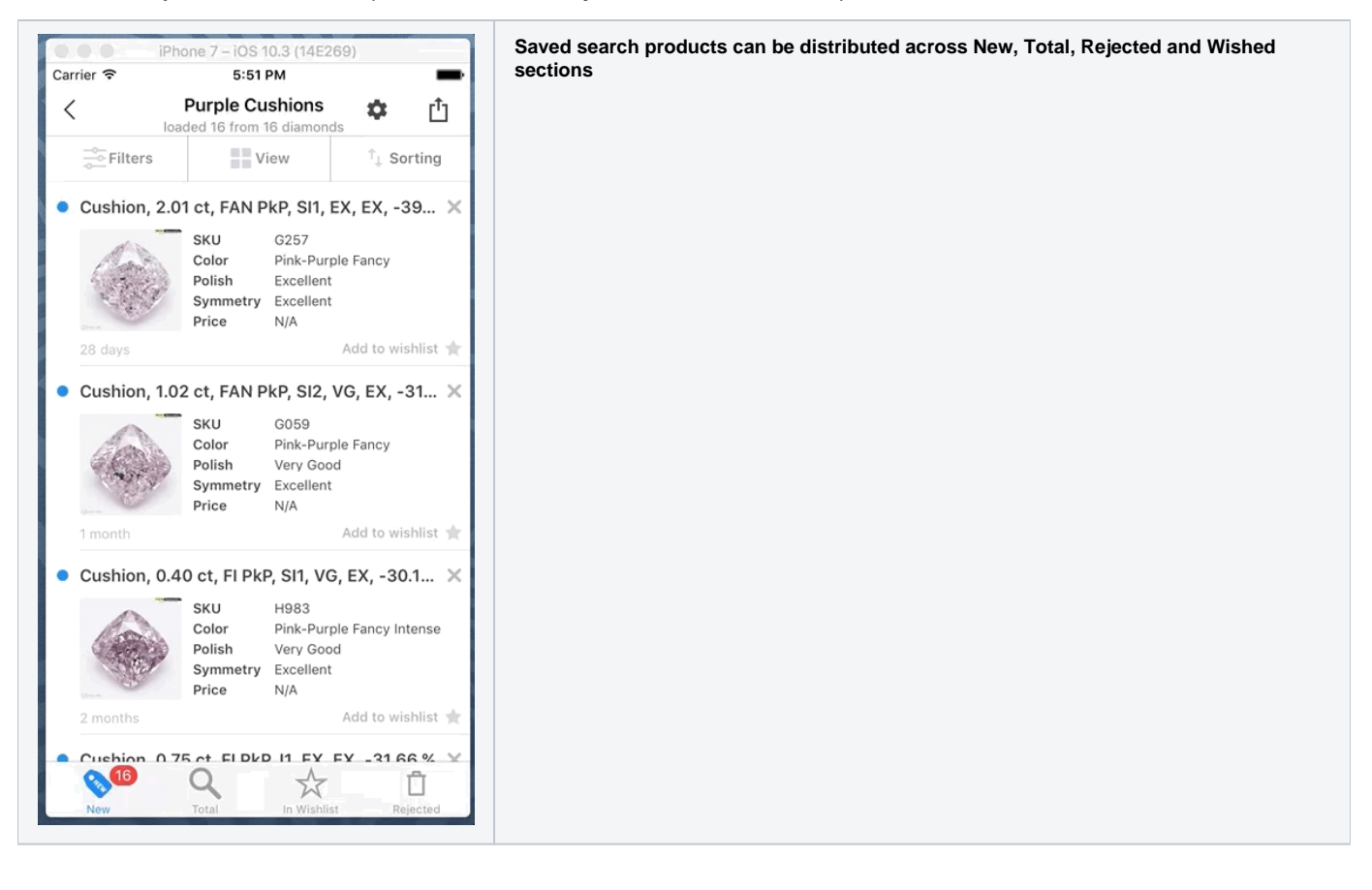

Share/Send product Movie with parameters to WhatsApp(or other places)

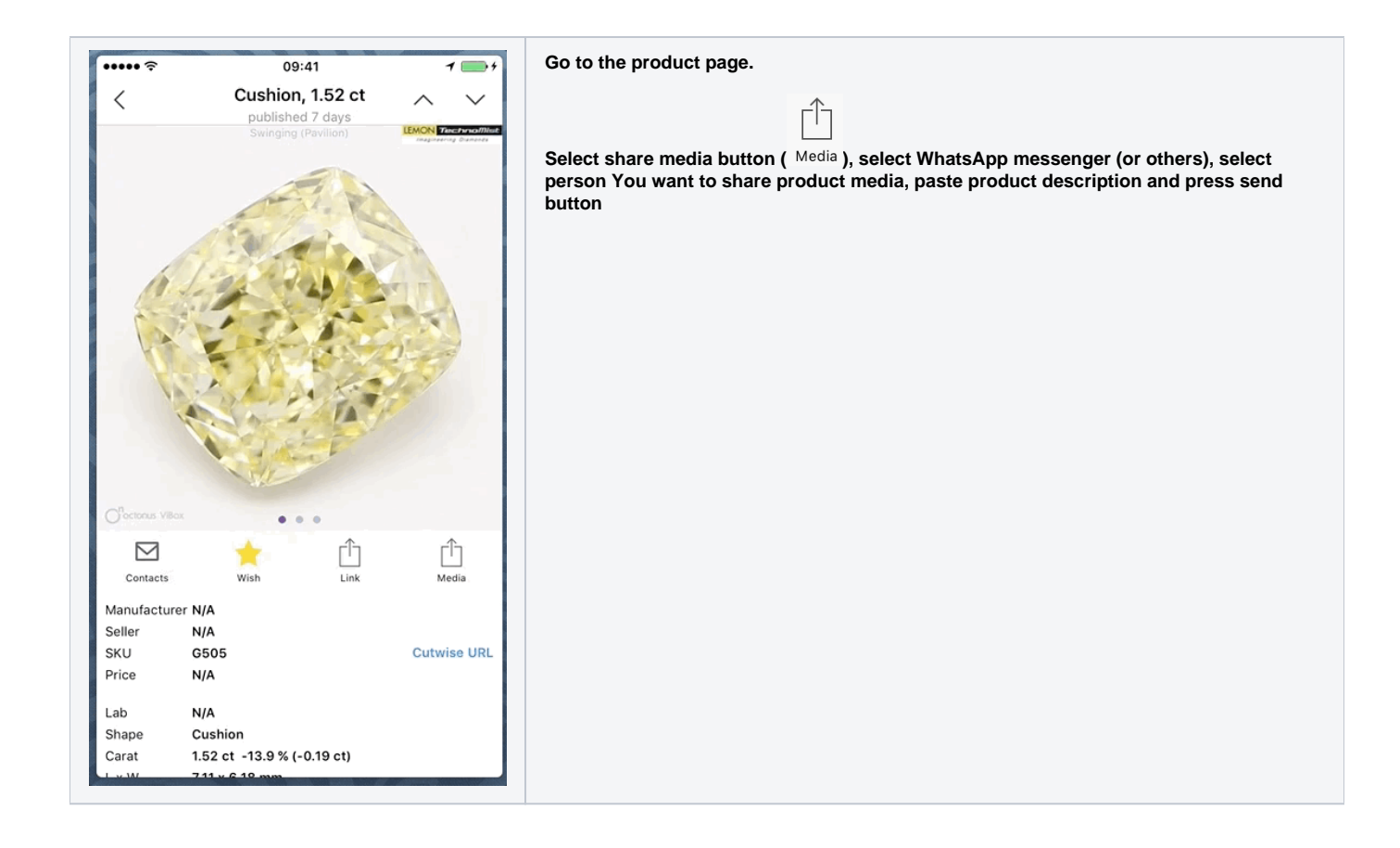

#### Compare & reorder Wished products

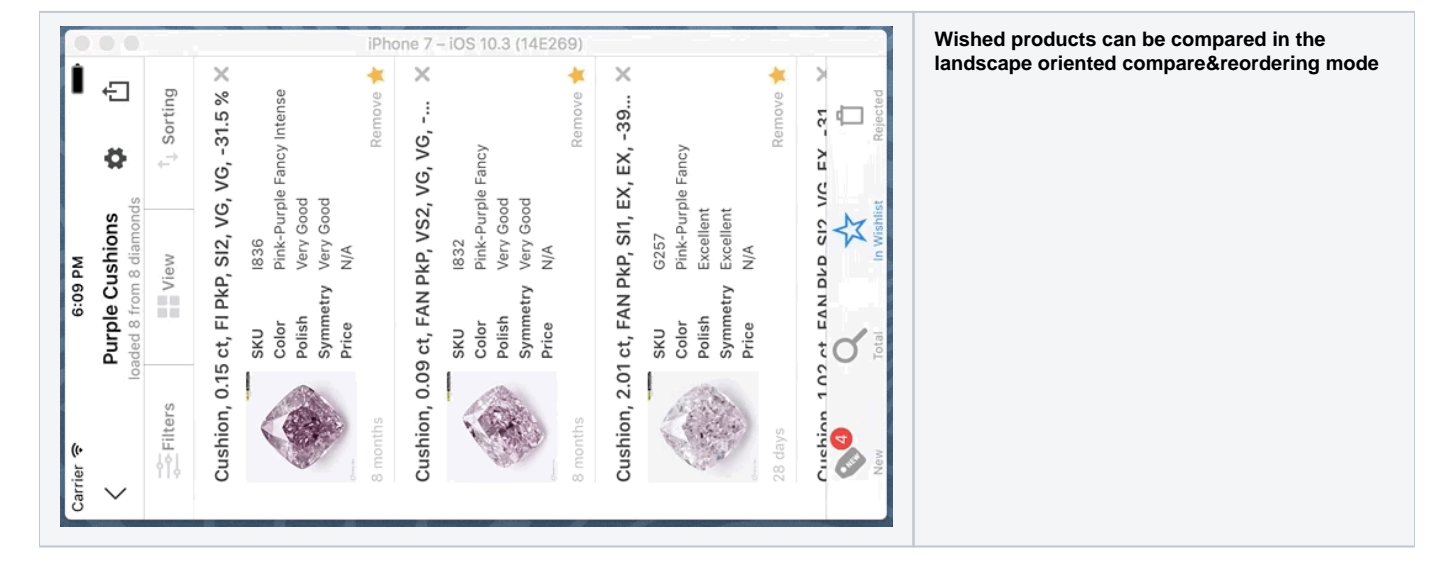

View products media in Cardboard Viewer

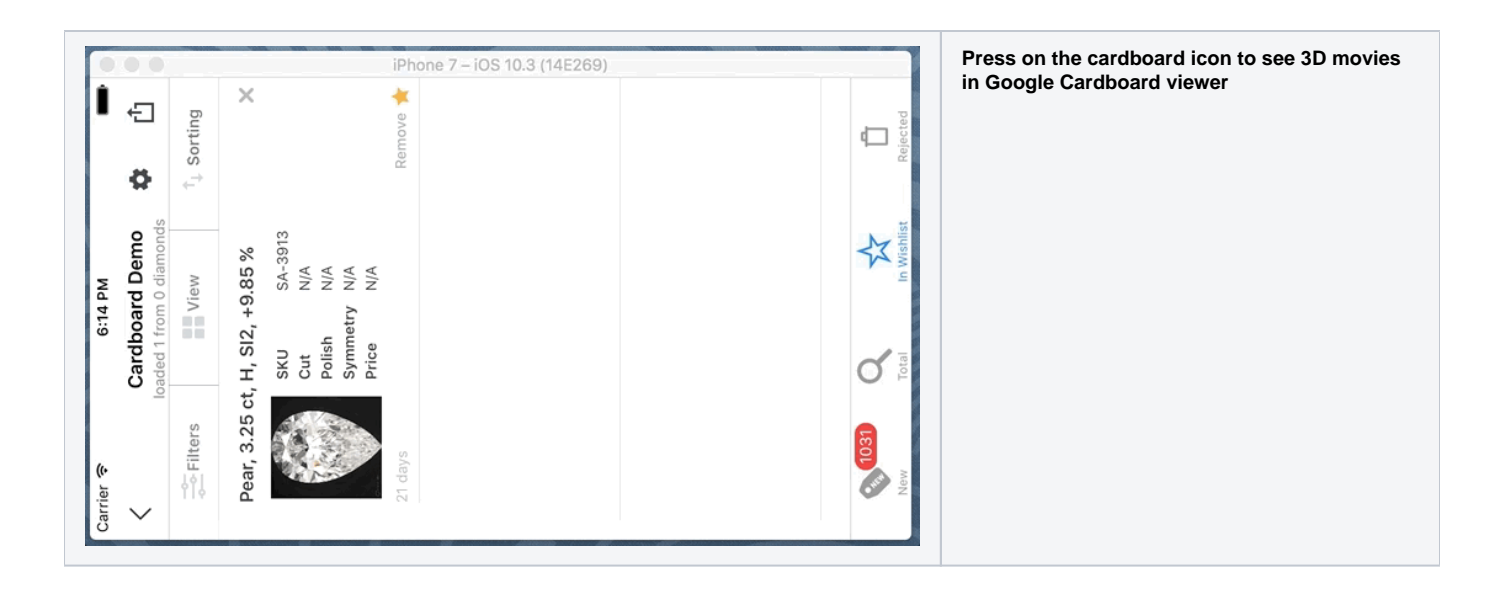

### Browser: open product in Application

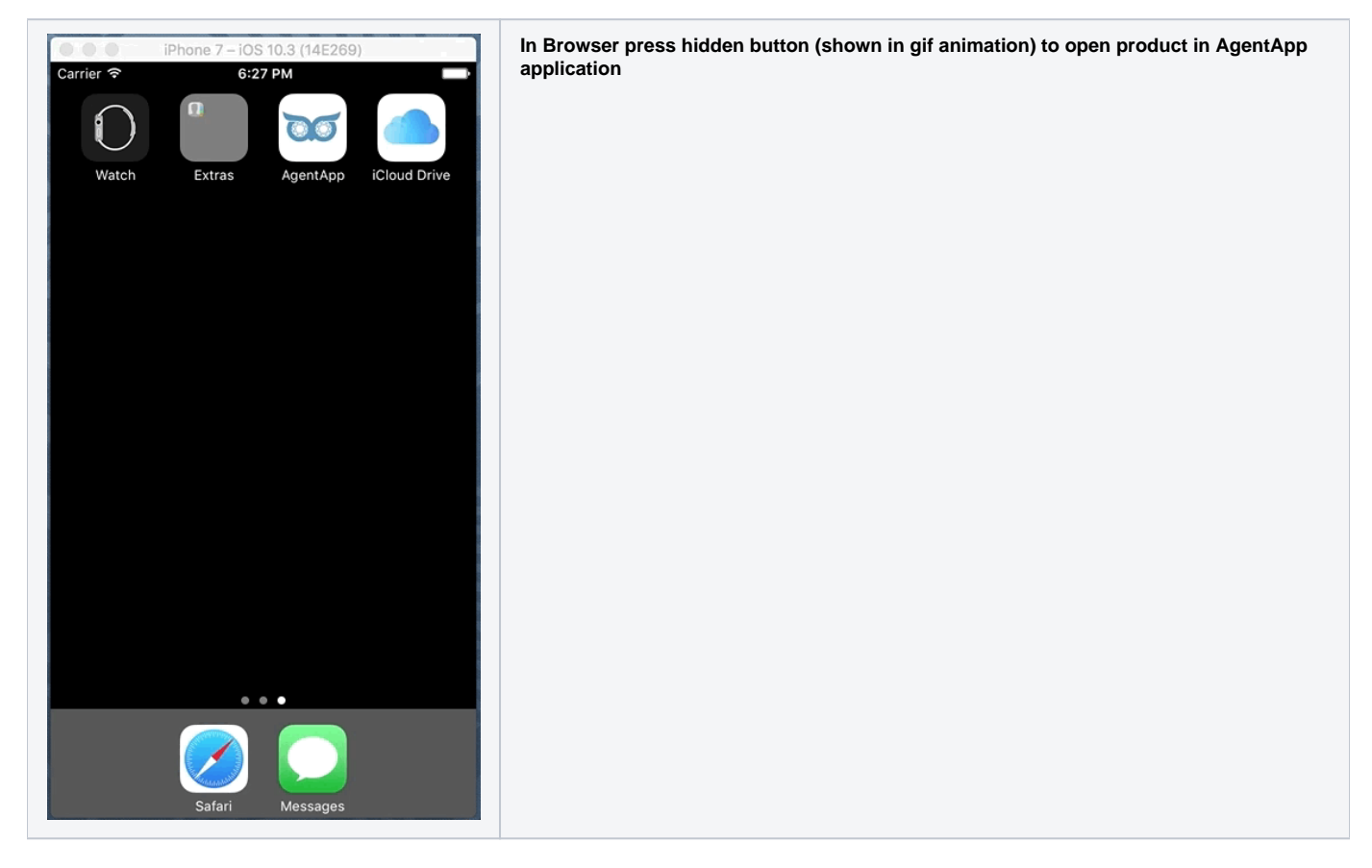